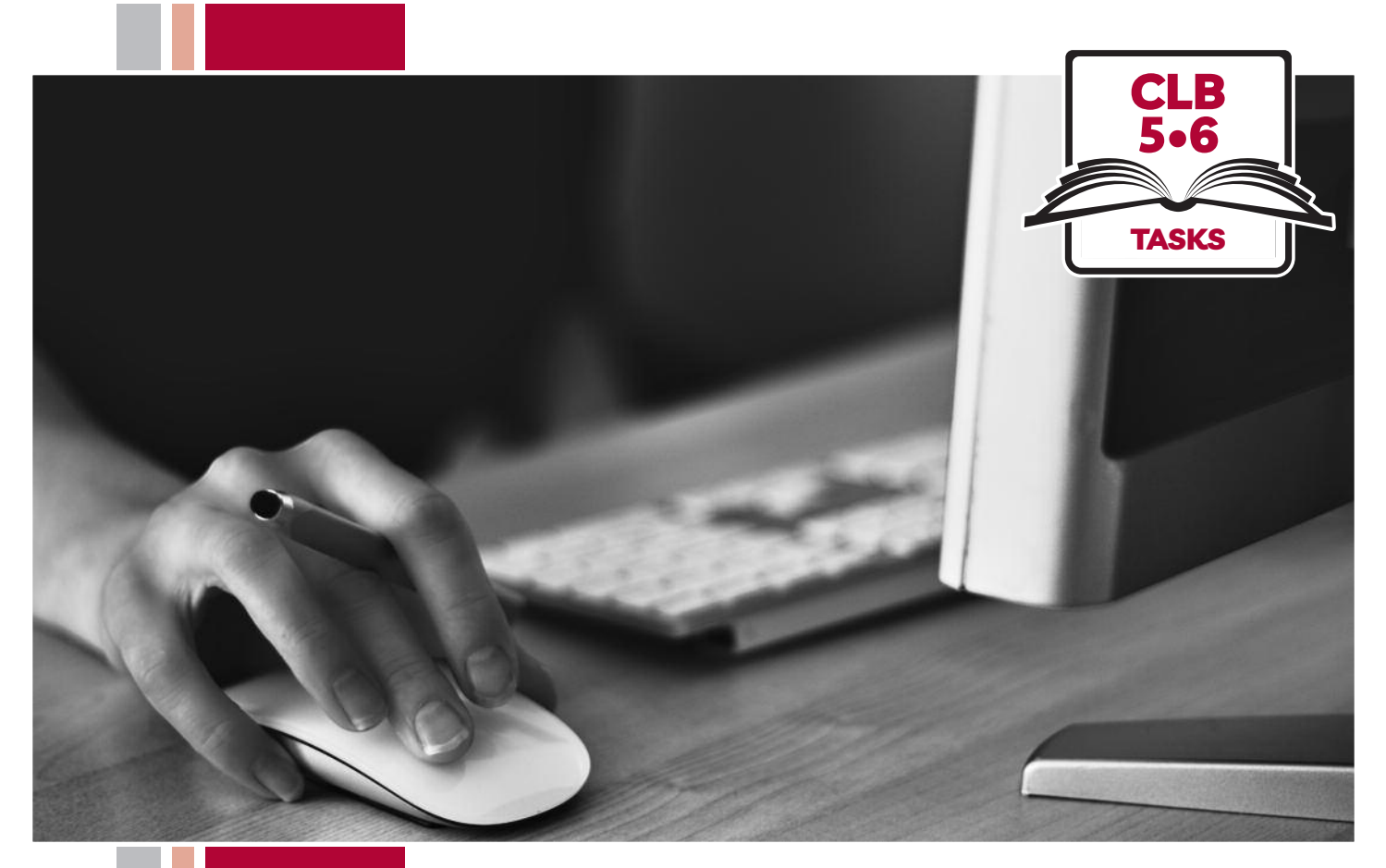

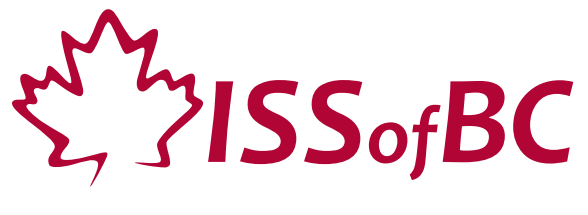

# Digital Literacy Curriculum Resource Module 1 Mouse and Navigating

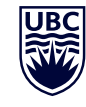

THE UNIVERSITY OF BRITISH COLUMBIA **Learning Exchange** 

Funded by:

Immigration, Refugees and Citizenship Canada

Financé par : Immigration, Réfugiés et Citoyenneté Canada

# Module 1: Mouse and Navigating • *TEACHER NOTES*

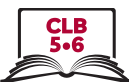

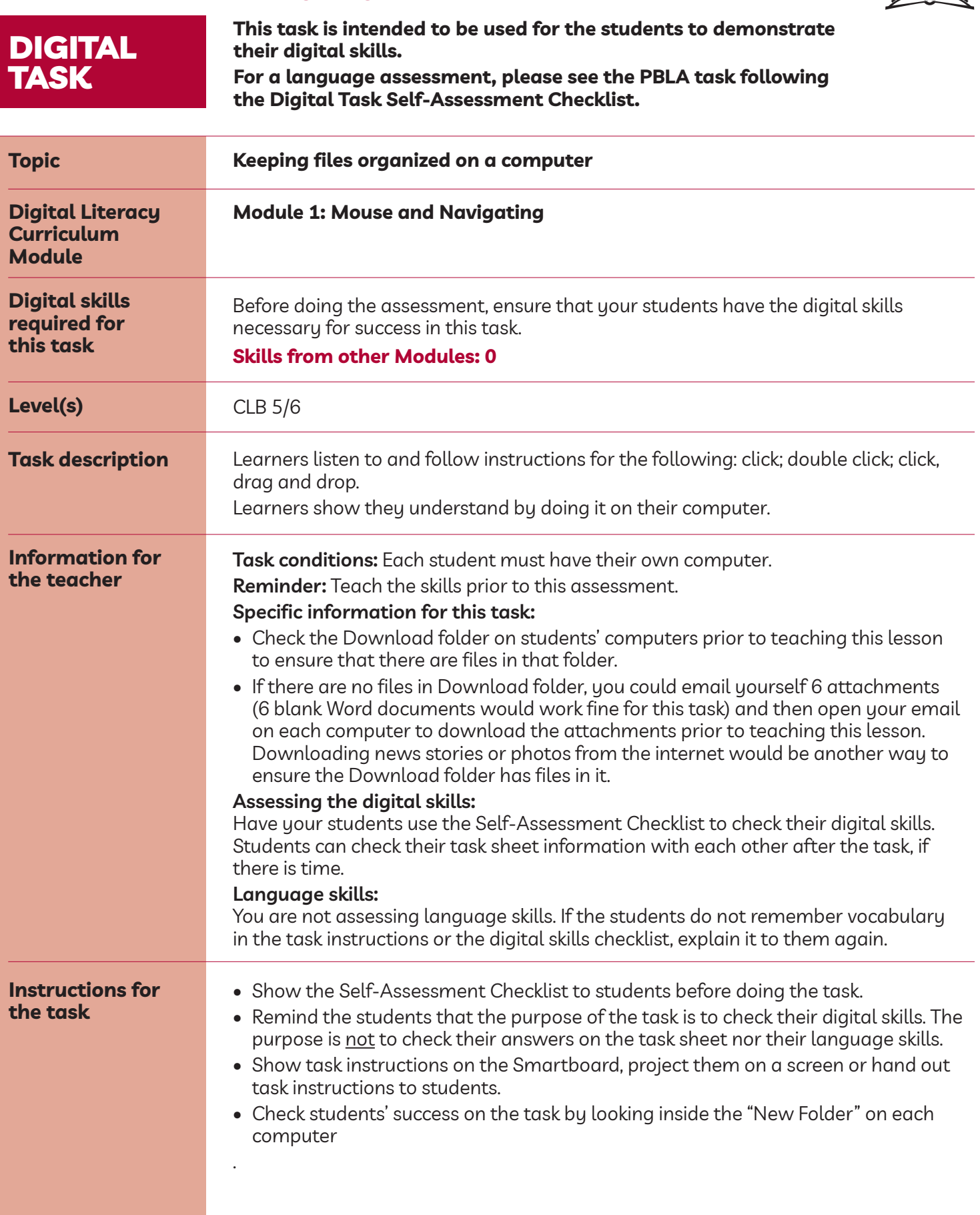

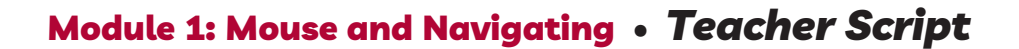

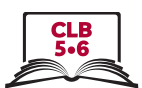

**Follow these instructions to create a New Folder. Then drag and drop files into that New Folder.**

- 1. Click on File Explorer.
- 2. Click on Downloads.
- 3. Click on New Folder to create one.
- 4. Click anywhere in the white / blank area.
- 5. Move one file into the New Folder. First, click on the file. Then drag and drop it into the New Folder.
- 6. Repeat 6 times with 6 different files.
- 7. Now, check what's inside the New Folder. Double click on the New Folder to open it. Check to make sure that there are 6 items inside the folder
- 8. Click on the X to close the New Folder window.

# Module 1: Mouse and Navigating • *Digital Task Handout*

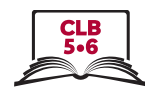

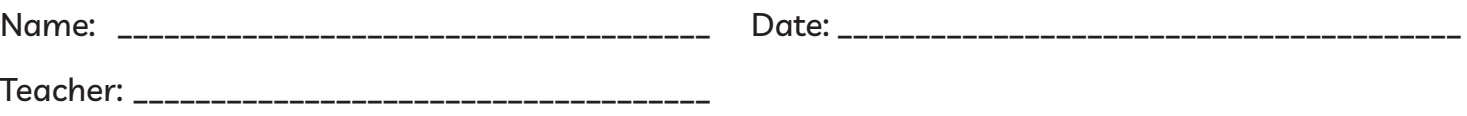

### **Task: Move files into folders**

Listen to instructions for moving files into folders. Use click, double-click and drag and drop. Follow the instructions by doing it on your computer.

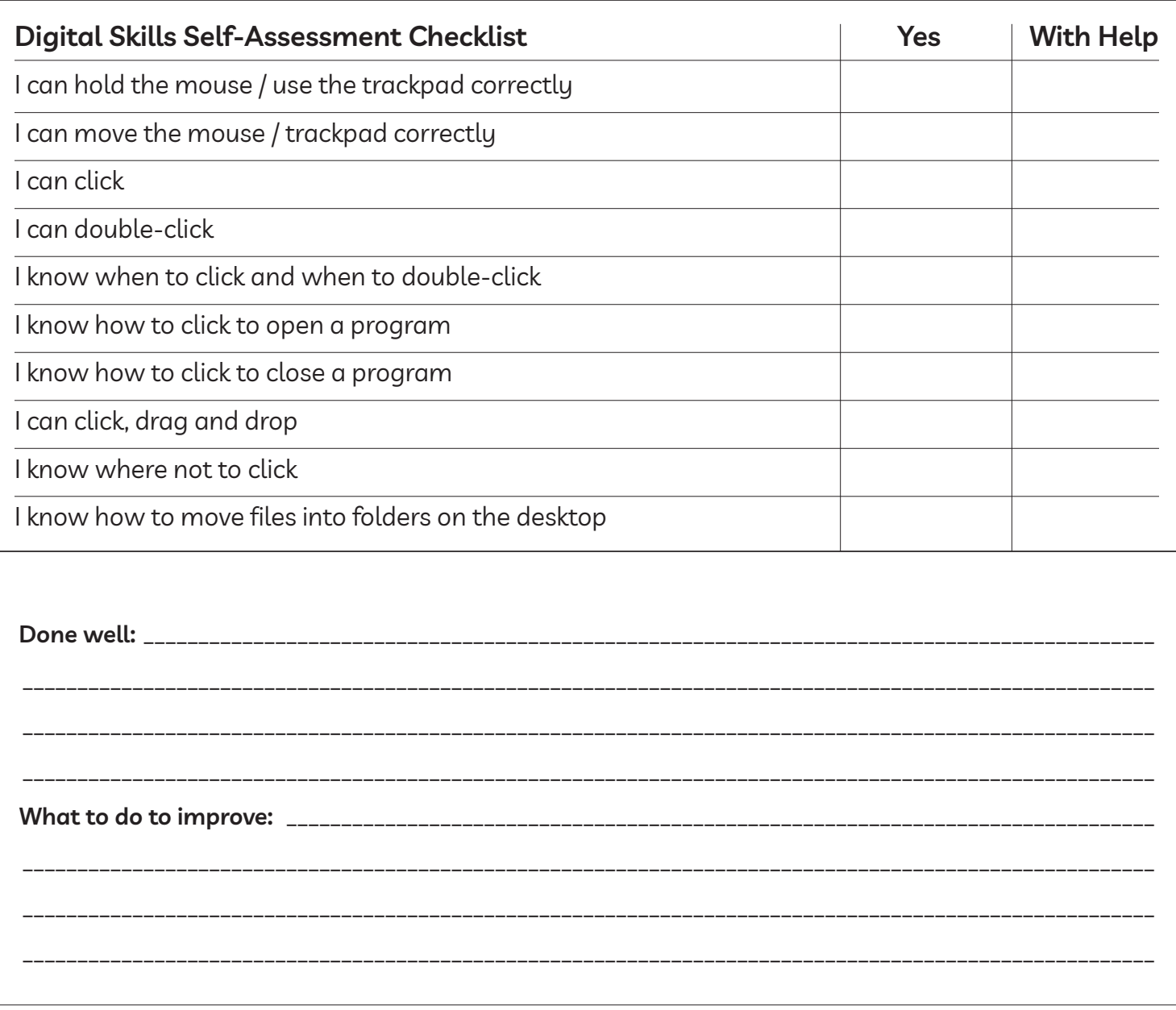

## Module 1: Mouse and Navigating • *TEACHER NOTES*

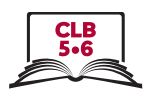

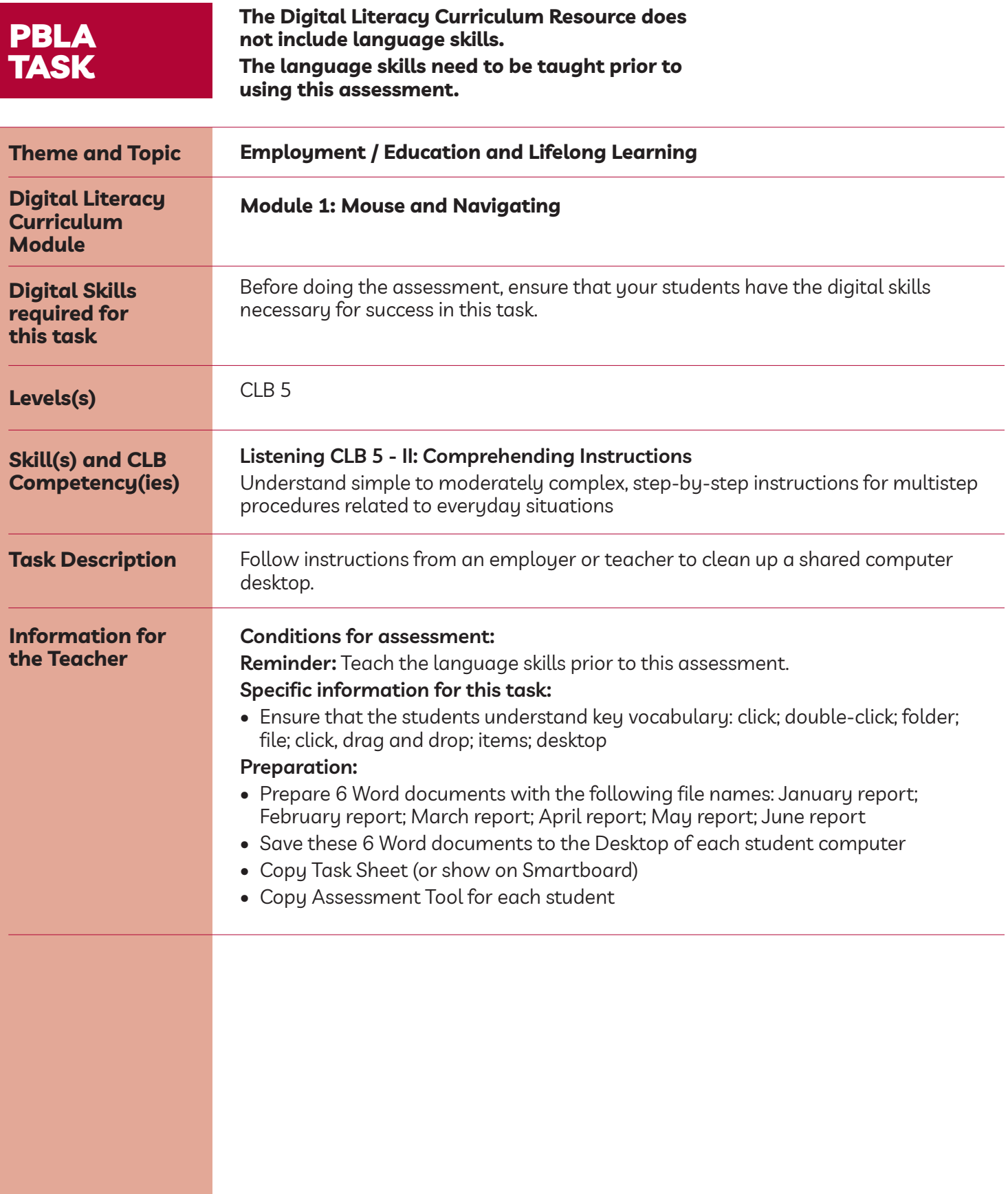

## Module 1: Mouse and Navigating • *PBLA Assessment Tool*

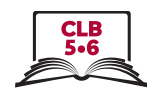

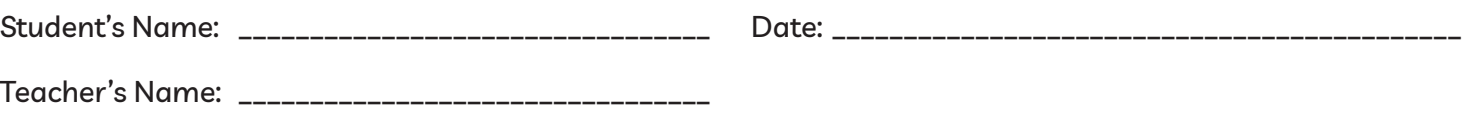

#### **Reading CLB 5 - II: Comprehending Instructions**

Understand simple to moderately complex, step-by-step instructions for multistep procedures related to everyday situations.

#### **Description of learner task:**

Read and follow the instructions from your supervisor to clean up the Desktop of a shared computer in your workplace. Create a New Folder, label the new folder, and drag and drop files into the New Folder.

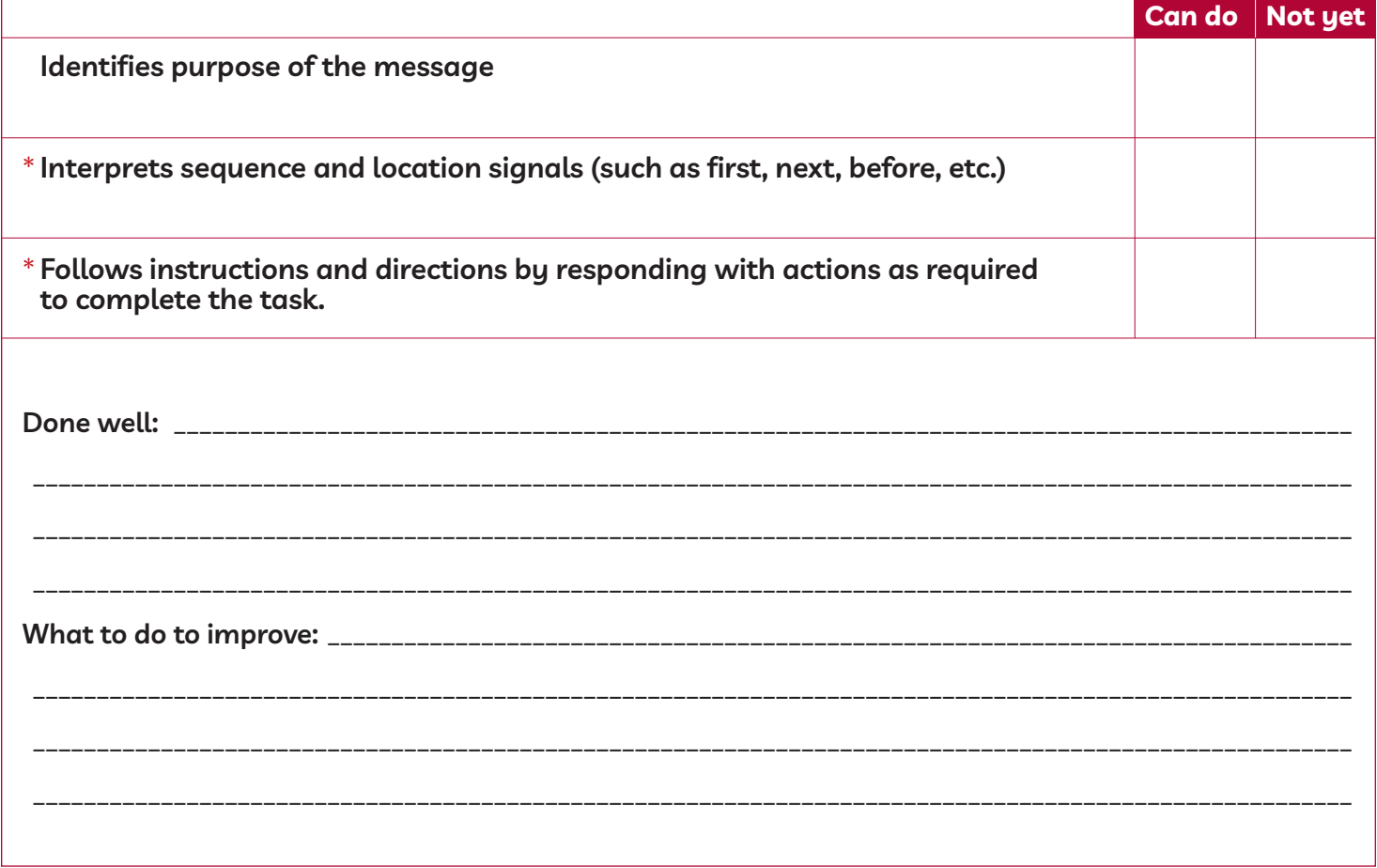

\* These criteria must be checked "Can do" to be successful at this task.

**Success on the task: Yes Not Yet**

## Module 1: Mouse and Navigating • *PBLA Task Handout*

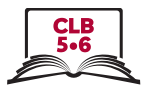

## **Reading CLB 5 - II: Comprehending Instructions**

Understand simple to moderately complex, step-by-step instructions for multistep procedures related to everyday situations.

Read the following message from your supervisor and complete the task on your computer.

Hi,

It has come to my attention that the Desktop of the shared administration computer needs cleaning up. Could you please clean it up before you go home today? I would like you to create a new folder on the Desktop and name it 2019 Reports. After you do that, please move the reports from the first 6 months of the year into that folder.

Follow these steps:

- first, click on the File Explorer folder
- next, click on the Desktop folder on the right
- now, look for the New Folder icon at the top of your screen and click on the icon to create a New Folder
- click on the words 'New Folder' under the folder you have just created
- delete the name 'New Folder'
- type 2019 Reports and press Enter
- Find these 6 files on the Desktop: January report, February report, March report, April report, May report, June report
- Drag and Drop these 6 files into the 2019 Reports folder

Thank you for your help in this matter. A well-organized Desktop makes everyone's jobs easier.

*Lucinda*

# Module 1: Mouse and Navigating • *TEACHER NOTES*

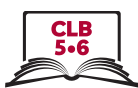

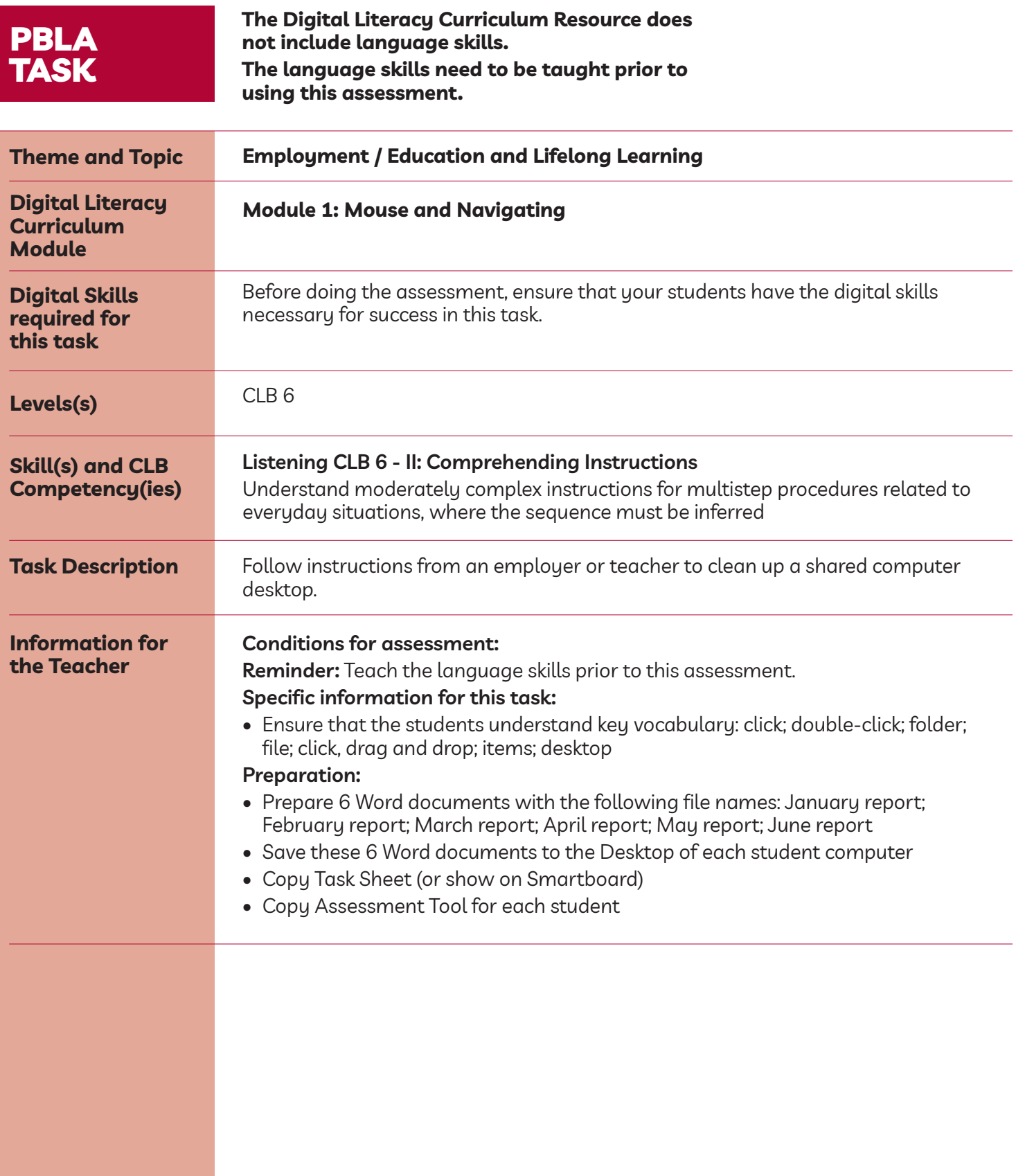

## Module 1: Mouse and Navigating • *PBLA Assessment Tool*

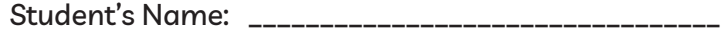

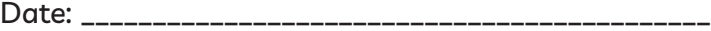

teacher's Name: \_\_\_\_\_\_\_\_\_\_\_\_\_\_\_\_\_\_\_\_\_\_\_\_\_\_\_\_\_\_\_\_\_

### **Reading CLB 6 - II: Comprehending Instructions**

Understand moderately complex instructions for multistep procedures related to everyday situations, where sequence must be inferred.

#### **Description of learner task:**

Read and follow the instructions from your supervisor to clean up the Desktop of a shared computer in your workplace. Create a New Folder, label the new folder, and Drag and Drop files into the New Folder.

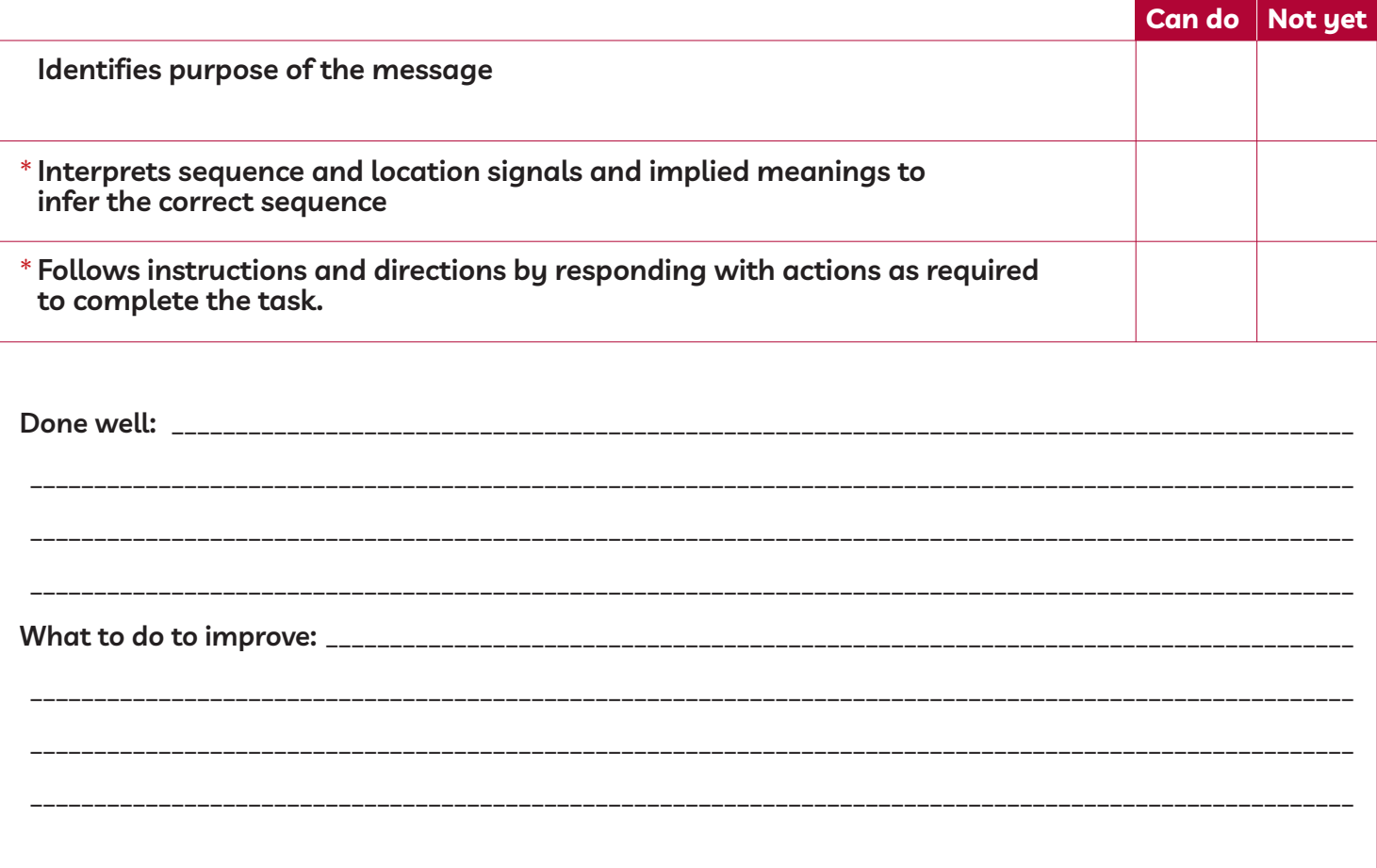

\* These criteria must be checked "Can do" to be successful at this task.

**Success on the task: Yes Not Yet**

## Module 1: Mouse and Navigating • *PBLA Task Handout*

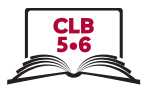

## **Reading CLB 6 - II: Comprehending Instructions**

Understand simple to moderately complex, step-by-step instructions for multistep procedures related to everyday situations.

Read the following message from your supervisor and complete the task on your computer.

Hi,

It has come to my attention that the Desktop of the shared administration computer needs cleaning up. Could you please clean it up before you go home today? I would like you to create a new folder on the Desktop and name it 2019 Reports. After you do that, please move the reports from the first 6 months of the year into that folder.

Follow these steps:

- click on the File Explorer folder
- click on the Desktop folder on the right
- look for the New Folder icon at the top of your screen and click on the icon to create a New Folder

Once you have created a new folder, I'd like you to rename it. You can do this by clicking on the words 'New Folder' under the folder you just created and then deleting the words. Give the folder a new name by typing **2019 Reports** and press Enter.

Look for these 6 files on the Desktop: January report, February report, March report, April report, May report, June report. Drag and Drop these 6 files into your new **2019 Reports** folder.

Thank you for your help in this matter. A well-organized Desktop makes everyone's jobs easier.

*Lucinda*